#### **DESIGN, ARTE E TECNOLOGIA**

**Marcos Vinicios Divino de Lima** Pós- -graduando em Engenharia de Software pela Universidade de São Paulo, possui graduação em Design Gráfico pela Universidade Federal de Goiás. Atualmente é designer e desenvolvedor de software. vinicioslimer@outlook.com ORCID 0009-0005-9769-1913

> **Fabian Alves de Jesus Araujo** Graduando Design Gráfico pela Universidade Federal de Goiás. Atualmente é designer atuante trabalhando no desenvolvimento de marcas, embalagens e experiências digitais.

*fabian.ajaraujo@gmail.com* ORCID 0009-0009-0089-9929

**Daniel de Salles Canfield** Pós-doutor e doutor em design pela Universidade Federal do Rio Grande do Sul, possui mestrado em marketing pela Dublin Business School (Irlanda), MBA em design estratégico pela Escola Superior de Propaganda e Marketing e graduação em Desenho Industrial/ Programação Visual pela Universidade Federal de Santa Maria. Atualmente é professor de design gráfico da Universidade Federal de Goiás.

*danielscanfield@gmail.com* ORCID 0000-0001-6255-5114 Marcos Vinicios Divino de Lima, Fabian Alves de Jesus Araujo e Daniel de Salles Canfield\*

# Desenvolvimento de um aplicativo para o metaverso sobre dinossauros do Brasil

**Resumo** Metaverso e dinossauros são dois termos improváveis que quando alinhados revelam a capacidade do design em auxiliar na divulgação e interação científica. Durante as últimas décadas, a forma como as pessoas estão consumindo arte, cultura e ciência tem se tornado mais rápida e imersiva, de forma que novas tecnologias têm se tornado cada vez mais necessárias. Dessa forma, esse estudo tem como objetivo desenvolver um aplicativo para o metaverso que proporcione a experiência de interação em uma exposição de dinossauros do Brasil. Para o desenvolvimento do artigo, foi utilizado o método Design Thinking proposto por Vianna et al. (2012), suas quatro etapas e nove ferramentas. Com isso, espera-se que este aplicativo contribua para a divulgação da ciência brasileira, sobretudo no campo da paleontologia.

Palavras Chave Aplicativo, Metaverso, Exposição, Dinossauros, Brasil.

## **DESIGN, ARTE E TECNOLOGIA**

#### **Development of an application for the metaverse about dinosaurs from Brazil**

**Abstract** *Metaverse and dinosaurs are two improvable terms that when aligned reveal the capacity of design to aid in the dissemination and scientific interaction. During the*  last few decades, the way people are consuming art, culture and science has become *faster and more immersive, so that new technologies have become more necessary. Thus, this study aims to develop an application for the metaverse that provides the interaction experience in an exhibition with dinosaurs of Brazil. For the development of the paper, the Design Thinking method proposed by Vianna et al. (2012), its four steps and nine tools were used. Therefore, it is expected that this application will contribute to the dissemination of Brazilian science, especially in the field of paleontology.*

**Keywords** *Application, Metaverse, Exhibition, Dinosaurs, Brazil.*

#### **Desarrollo de una aplicación para el metaverso sobre dinosaurios de Brasil**

**Resumen** *Metaverso y dinossauros são dois termos improvisan que quando alinhados revelam a capacidade do design em auxiliar na divulgação e interação científica. Durante las últimas décadas, la forma en que las personas consumen arte, cultura y ciencia se ha vuelto más rápida e inmersiva, por lo que las nuevas tecnologías se han vuelto cada vez más necesarias. Por lo tanto, este estudio tiene como objetivo desarrollar una aplicación para el metaverso que proporciona la experiencia de interacción en una exhibición de dinosaurios en Brasil. Para el desarrollo del artículo se utilizó el método Design Thinking propuesto por Vianna et al. (2012), sus cuatro pasos y nueve herramientas. Con eso, se espera que esta aplicación contribuya a la divulgación de la ciencia brasileña, especialmente en el campo de la paleontología.*

**Palabras clave** *Aplicación, Metaverso, Exposición, Dinosaurios, Brasil.*

# **Introdução**

Os dinossauros vêm sendo muito explorados e difundidos por diferentes tipos de mídias. Eles estão nos filmes, nos jogos de videogame, na mochila das crianças e na forma de brinquedos. No entanto, muito do que é veiculado nas principais mídias no Brasil vem da indústria cultural norte-americana, tanto que quando se fala neles, o Tyranosaurus rex é o primeiro a vir à cabeça das pessoas. Porém, existem muitas espécies de dinossauros do Brasil que não ganham tanto espaço na mídia nacional quanto outros.

Uma das contradições que a ciência vive hoje é que muitas pessoas que não valorizam a ciência, adoram consumir os produtos que são produzidos por ela ou a partir dela. Um estudo recente indica que os mais jovens no Brasil têm interesse e valorizam a ciência, no entanto, reconhece que existe um aspecto de desigualdade e falta de acessibilidade do conhecimento científico e do que é produzido dele (INCT-CPCT, 2021).

Os dinossauros são criaturas extintas, sendo possível vê-los somente em museus através do que sobrou do seu esqueleto preservado no registro fóssil. Imaginar um dinossauro vivo sempre foi um desafio para o ser humano, exigindo todo um trabalho de investigação e de constante mudança. Dessa forma, uma tecnologia que vem evoluindo bastante são os óculos de realidade virtual. Eles promovem uma interface de imersão pela qual é possível entrar num mundo virtual e interagir de forma imersiva com outros usuários através do metaverso.

Diante do exposto, esta pesquisa visa aumentar o interesse dos alunos do ensino fundamental e médio com a ciência, em relação especial aos dinossauros brasileiros, utilizando a tecnologia como forma de aproximar esse universo ao dos estudantes por meio de tecnologias e novas experiências de aprendizado. Em resumo, o objetivo consiste no desenvolvimento de um aplicativo para o metaverso que simule a interação do usuário com um dinossauro do Brasil em um museu.

# **Dinossauros**

Dinossauros são criaturas que viveram há milhões de anos num mundo bem diferente do que vivemos hoje. De acordo com o registo fóssil, os primeiros dinossauros surgiram durante o período Triássico há 245 milhões de anos, sendo o Staurikosaurus pricei um dinossauro brasileiro que viveu na região Sul como um dos dinossauros mais antigos do mundo (Figura 1). Sem dúvidas, são seres que encantam e capturam a imaginação de principalmente as crianças.

Diante disso, é importante salientar que a paleontologia (do grego palaios = antigo + ontos = ser + logos = estudo) é uma ciência que estuda os fósseis de maneira geral, ou popularmente os dinossauros, como afirma Candeiro (2020).

Dos dinossauros do Brasil, uma espécie que chama bastante atenção é o Pycnonemosaurus nevesi (Figura 2), um dinossauro carnívoro bípede,

**Figura 1** Staurikosaurus pricei em posição de ataque **Fonte** Vidal (2014)

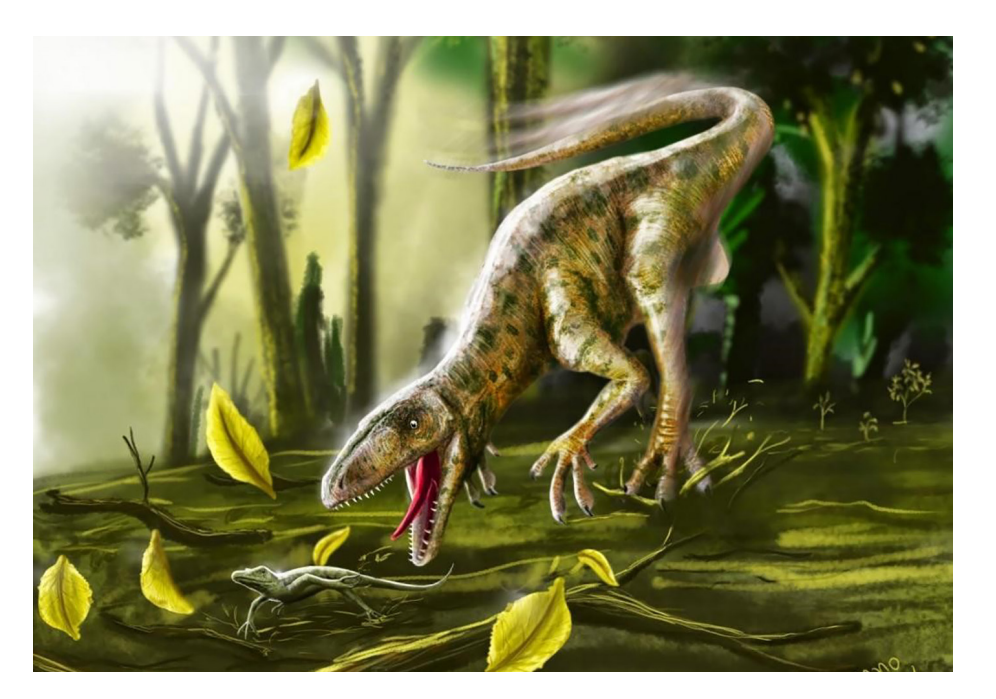

**Figura 2** Pycnonemosaurus nevesi reconstruído em 3D no seu habitat **Fonte** Vidal (2017)

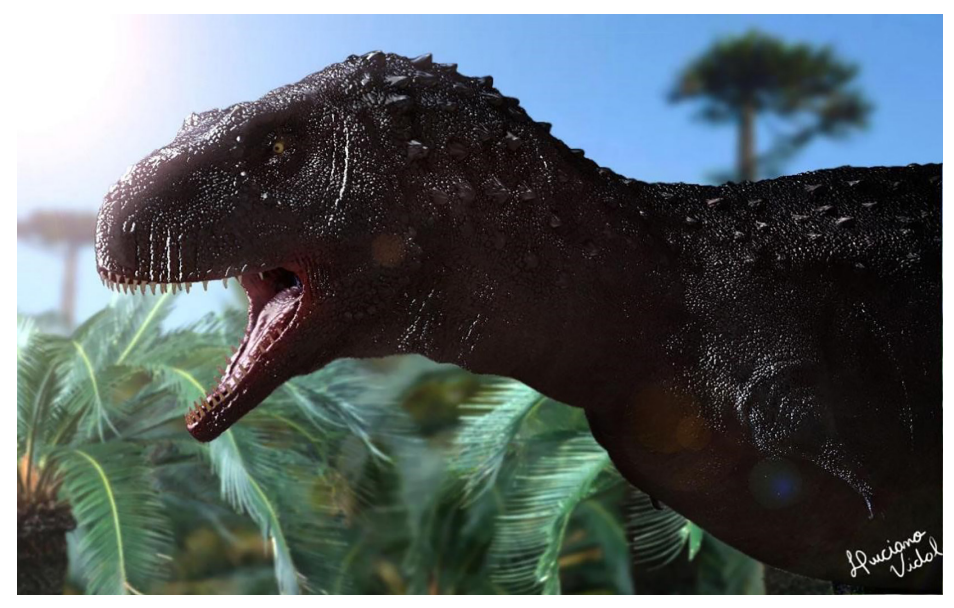

cuja etimologia significa lagarto da mata densa (KELLNER; CAMPOS, 2002). Seus fósseis foram encontrados no estado de Mato Grosso, e estima-se que ele tenha vivido no período cretáceo superior, há 70 milhões de anos. Medindo 9 metros de comprimento do focinho à ponta da cauda, e cerca de 3,5 metros de altura, foi considerado como o segundo maior dinossauro carnívoro do Brasil, conhecido como um primo do Tyranossaurus rex.

## **Metaverso**

O metaverso possui uma faceta social e tecnológica que permite um novo contexto socioespacial, algo que traz consigo um novo nível de intera-

tividade, aproximando o mundo físico do digital, através da combinação ou substituição de um meio com o outro.

O nome metaverso foi usado pela primeira vez na obra literária Snow Crash, do escritor Neal Stephenson, publicado em 1992. Segundo Stephenson (1992), Hiro é o personagem que não está fisicamente presente no mundo real, mas sim imerso em um universo virtual chamado Metaverso. Esse mundo é criado por computador e transmitido para os óculos e fones de ouvido do protagonista, permitindo que ele passe uma quantidade significativa de tempo nele. O Metaverso é uma espécie de lugar imaginário, onde a tecnologia permite que as pessoas se conectem em uma realidade virtual cada vez mais elaborada.

Atualmente, a definição de metaverso pode ser ampliada e, de acordo com o dicionário Priberam (2023), é descrito como um "espaço ou ambiente de realidade virtual, no qual pode haver interação entre usuários". A palavra tem origem na junção do prefixo grego "meta", que significa "além", com o substantivo masculino "universo". Desse modo, etimologicamente, metaverso pode ser interpretado como "além do universo". Em linhas gerais, o metaverso se apresenta como um mundo virtual que busca reproduzir a realidade em alguns aspectos e, em outros, apresenta particularidades próprias e distintas da experiência real.

De acordo com Castronova (2007), o metaverso se distingue das demais mídias por meio de três atributos fundamentais: (i) interatividade – o ambiente virtual deve permitir que as pessoas interajam entre si; (ii) incorporeidade – os usuários devem ser capazes de transcender as barreiras físicas e atuar por meio de seus avatares (Figura 3); (iii) persistência – esse universo virtual é um espaço que se consolida como ponto de encontro para diferentes tecnologias, além de proporcionar continuidade e evolução ao longo do tempo.

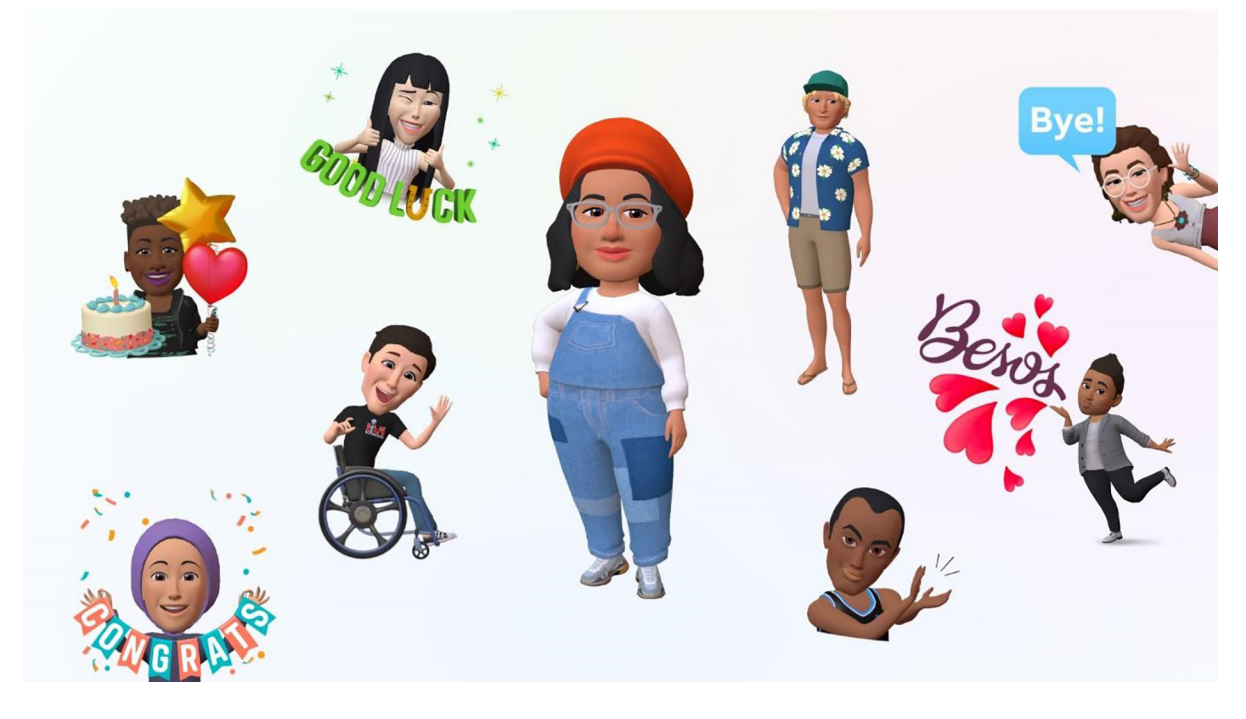

metaverso divulgados pelo Facebook **Fonte** Meta (2022)

**Figura 3** Modelos de avatares do

**DATJournal** v.8 n.4 2023

Essas três características compõem a essência do metaverso, um universo paralelo que se apresenta como um espaço virtual em que as pessoas podem se encontrar, interagir e agir por meio de seus avatares, consolidando-se como uma alternativa inovadora e promissora na atualidade.

## **Procedimentos metodológicos**

O método escolhido para o desenvolvimento desta pesquisa foi o modelo de Design Thinking (DT) proposto por Vianna et al. (2012), composto de quatro etapas e algumas ferramentas pertencentes a elas. As etapas foram executadas na íntegra, entretanto foram escolhidas somente as ferramentas mais adequadas ao projeto. Na Figura 12 está representado o delineamento da pesquisa e a seguir são descritos os seus elementos.

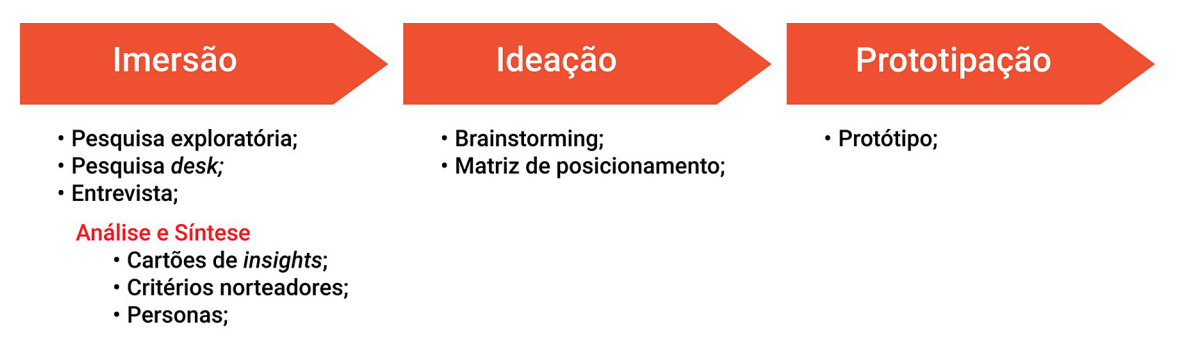

**Figura 4** Delineamento da pesquisa **Fonte** Vianna et al. (2012) adaptada pelos autores (2023)

#### Etapa imersão

A etapa de imersão tem o objetivo de definir o intuito do projeto e quais os seus limites, além de identificar também os perfis de usuários e stakeholders que fazem parte do projeto (VIANNA et al., 2012). São utilizadas ferramentas para entender as histórias dos usuários e, assim, criar empatia (MJV, 2018). Para esta etapa foram utilizadas as três ferramentas descritas abaixo.

Pesquisa exploratória: é uma ferramenta que ajuda a entender o contexto a ser trabalhado no projeto, definição de perfis de usuário e temas a serem analisados pela ferramenta seguinte – pesquisa desk. Para isso, é realizado um trabalho de exploração e observação no ambiente real, que esteja no contexto do projeto, para que seja possível entender melhor as demandas e necessidades do usuário final através dessa aproximação (VIAN-NA et al., 2012). Foi realizada presencialmente no museu da PUC-Poa em setembro de 2022. O museu tem uma proposta de abordar o Universo, a Terra, o meio ambiente e o ser humano, através de experimentos interativos para todas as idades. Para um melhor entendimento, foram levantadas informações pertencentes a quatro categorias: (i) geral; (ii) conteúdo; (iii) interação; (iv) design gráfico.

Pesquisa desk: é uma ferramenta utilizada para obter informações de outras fontes além dos usuários e o contexto do projeto (VIANNA et al., 2012). Geralmente é realizada por meio de consultas em websites, livros e outras fontes que tem

base em referências seguras na internet (VAZ, 2016). Foi realizada uma análise de cinco similares estruturada nas três categorias sugeridas por Lobach (2001), para que o resultado fique melhor estruturado e nos principais elementos relacionados ao design no metaverso: (i) prática - plataforma, navegação, interação do usuário e intuitividade; (ii) estética - materiais, som, cor do ambiente, tipografia, composição, ilustrações e grafismos, botões, menus e ícones e ambientação/ sinalização; (iii) simbólica - conceito e conteúdo.

Entrevista: é a melhor forma de entender as necessidades, desejos e aspirações daqueles que se beneficiarão do projeto (IDEO.ORG, 2015)toxic chemical products formed as secondary metabolites by a few fungal species that readily colonise crops and contaminate them with toxins in the field or after harvest. Ochratoxins and Aflatoxins are mycotoxins of major significance and hence there has been significant research on broad range of analytical and detection techniques that could be useful and practical. Due to the variety of structures of these toxins, it is impossible to use one standard technique for analysis and/or detection. Practical requirements for high-sensitivity analysis and the need for a specialist laboratory setting create challenges for routine analysis. Several existing analytical techniques, which offer flexible and broad-based methods of analysis and in some cases detection, have been discussed in this manuscript. There are a number of methods used, of which many are lab-based, but to our knowledge there seems to be no single technique that stands out above the rest, although analytical liquid chromatography, commonly linked with mass spectroscopy is likely to be popular. This review manuscript discusses (a. É possível perceber o ponto de vista e as perspectivas individuais da pessoa e pontos-chave que vão servir de apoio para a construção das personas na etapa seguinte (VIANNA et al., 2012). Foram realizadas três entrevistas com possíveis usuários do aplicativo (Quadro 1). Elas ocorreram presencialmente e tiveram como base três roteiros semiestruturados – um para cada usuário – utilizando quatro temas chaves: (i) de cunho geral perguntando sobre o gosto por dinossauros e exposições; (ii) de conteúdo, entrando mais a fundo sobre o que gostariam de ver numa exposição de dinossauros; (iii) de interação, para perceber a forma que eles poderiam interagir com um dinossauro; (iv) de similares, para saber se eles já tiveram alguma experiência similar e identificar os pontos positivos e negativos.

**Quadro 1** Perfil dos entrevistados **Fonte** Elaborado pelos autores (2023)

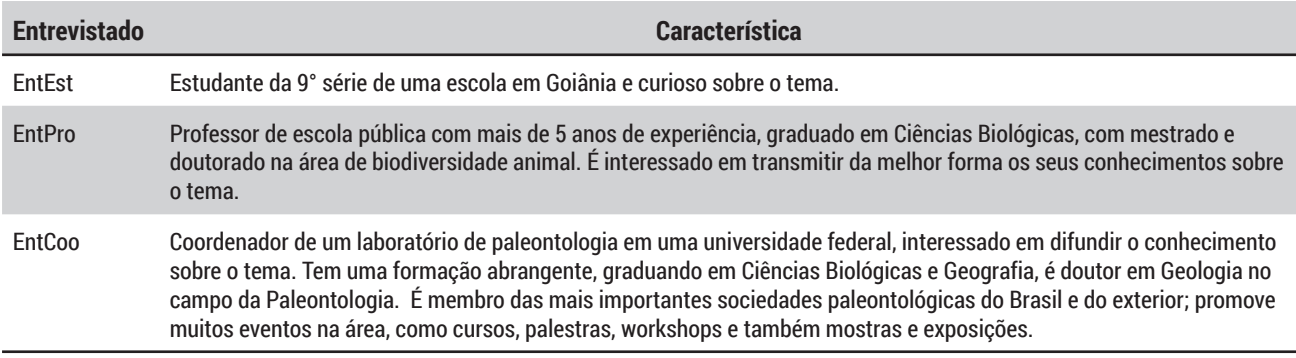

**DATJournal** v.8 n.4 2023 Etapa análise e síntese

A etapa de análise e síntese ajuda a compreender o problema através da análise e síntese das informações obtidas na etapa de imersão (VIAN-NA et al., 2012). Para esta etapa foram aplicadas três ferramentas, detalhadas a seguir.

 Cartões de insight: é uma ferramenta usada para ajudar a identificar e entender tendências, padrões e destaques encontrados dentro da etapa de imersão (VIANNA et al., 2012). Auxilia na categorizações e destaque dos diferentes pensamentos dos participantes (AGOGINO et al., 2015). Os cartões foram confeccionados com três campos – título, insight e fonte – e foram utilizados como forma de resumir as informações coletadas na etapa imersão.

 Critérios norteadores: são diretrizes que ajudam a direcionar o projeto sem perder o seu foco principal durante as diversas etapas que vão ocorrendo. Através desses critérios, é possível a delimitação do projeto, parametrizando e orientando as soluções, respeitando o seu escopo (VIAN-NA et al., 2012). Foram criados critérios norteadores relacionados às oportunidades identificadas na etapa imersão e para uma melhor organização, eles foram alocados nas três categorias definidas anteriormente – prática, estética e simbólica.

Personas: são personagens fictícios que representam um grupo mais abrangente, através de suas características mais significativas como motivações, desejos, expectativas e necessidades. Elas são geradas pela observação de perfis definidos através de certos comportamentos e necessidades (VIANNA et al., 2012). As personas são arquétipos e não estereótipos, dessa forma devem refletir a pesquisa qualitativa e parecem autênticas (UK DESIGN COUNCIL, 2015). Para este estudo, foi utilizado o modelo de persona sugerido por Vianna et al. (2012), possuindo os elementos: fotografia, descrição básica sobre seu perfil e características.

#### Etapa ideação

A etapa de ideação utiliza as ferramentas de síntese da fase de análise para auxiliar na geração de ideias inovadoras e soluções para o tema abordado (VIANNA et al., 2012). Para esta etapa foram empregadas as duas ferramentas descritas abaixo.

 Brainstorming: inventado na década de 1950, é uma forma popular de ajudar as pessoas a pensar criativamente – mesmo aquelas que não se consideram criativas (LUPTON, 2011). É uma ferramenta de geração de ideias, geralmente realizada em grupo. Ele consiste em um processo que gera um número grande de ideias num curto espaço de tempo (VIANNA et al., 2012). Diante da necessidade de gerar ideias de pontos interessantes que surgiram na etapa de análise e síntese, o brainstorming foi realizado, pelos integrantes da pesquisa, em uma sessão única de 60 minutos, gerando um grande volume de ideias. É importante salientar que as ideias foram geradas sem um senso crítico, visto que a avaliação dessas ideias vem na ferramenta posterior.

Matriz de posicionamento: é uma ferramenta que auxilia na validação de ideias através de uma análise estratégica (VIANNA et al., 2012). Analisando os desafios e os benefícios de cada solução, essa ferramenta serviu para apoiar a tomada de decisões, uma vez que as ideias geradas foram analisadas de acordo com dois critérios: (i) se atende ao critério norteador definido; (ii) se atende às necessidades das personas criadas.

#### Etapa prototipação

A etapa de prototipação é a materialização do conceito abstrato que deu origem ao projeto e que foi tomando forma, até se tornar algo tangível (VIANNA et al., 2012). Permite a mediação entre as realidades e as potencialidades, permitindo flexibilidade no desenvolvimento de soluções – mantendo as coisas abertas à medida que soluções provisórias são antecipadas, desenvolvidas ou rejeitadas (KIMBELL; BAILEY, 2017).

Devido Vianna et al. (2012) não propor uma ferramenta de protótipo digital, optou-se em utilizar uma ferramenta mais abrangente, denominada simplesmente de protótipo.

Protótipo: para a execução do protótipo, os seguintes softwares foram utilizados para os processos de modelagem 3D, texturização, sound design e configuração do ambiente virtualizado: Blender 3.1, Unreal Engine 5, Z-Brush 2022, Audacity e Adobe Photoshop 2022. Além disso, houve uma especificidade tecnológica para o desenvolvimento do projeto como os equipamentos para acesso do ambiente RV como os óculos de realidade virtual MetaQuest, placas de vídeo e processadores compatíveis com os requisitos da Unreal Engine 5.

# **Resultados**

A seguir são apresentados os resultados da pesquisa de acordo com cada etapa dos procedimentos metodológicos – método de DT proposto por Vianna et al. (2012).

Etapa imersão e etapa análise e síntese

Primeiramente, os resultados específicos de cada ferramenta destas duas etapas são expostos e, ao final do capítulo, uma análise conjunta delas é realizada.

Na pesquisa exploratória foi possível identificar uma quantidade considerável de peças e experimentos voltados às Ciências Naturais. A parte do museu que aborda temas voltados à paleontologia é muito interessante, com espécimes da biodiversidade local, resgatando a importância que a região Sul do Brasil tem para a paleontologia brasileira. Também existe uma

área com espécimes fósseis enterradas para que os visitantes escavem com as ferramentas reais utilizadas numa escavação de um sítio paleontológico.

Na pesquisa desk, foi realizada uma investigação em aplicativos do metaverso e museus virtuais, nos quais foram analisados aspectos práticos (plataforma, navegação, interação do usuário e interatividade), aspectos estéticos (materiais, som, cor do ambiente, tipografia, composição, ilustrações e grafismos, botões, menus e ícones, ambientação/sinalização) e aspectos simbólicos (conceito e conteúdo). Pode-se perceber que os aplicativos usam como plataforma padrão para o metaverso o óculos de realidade virtual, que oferece uma experiência de imersão única, que não seria possível ser reproduzida numa tela de computador por exemplo. Também foi possível notar a presença de uma navegação mais intuitiva, para que o usuário possa se familiarizar com a tecnologia de uma maneira mais descomplicada.

A entrevista possibilitou conversar com três pessoas de perfis bem definidos: (i) o EntEst se interessa muito pelo tema dinossauros, tem vontade de ver essas criaturas gigantes e interagir com elas dando comida; (ii) o EntPro gosta de despertar o interesse científico em seus alunos, levando para passeios e exposições na medida do possível. Ele já teve experiências anteriores com metaverso e acredita que essa tecnologia, aliada ao tema dinossauros, poderia ser um gatilho para alunos de periferia – não tem tanto acesso a exposições – a se interessarem pelo tema e até desenvolverem outras áreas. Pessoalmente, seu lado biólogo teria muita vontade de perceber a escala real dos dinossauros, o som que ele emitia e interagir com ele; (iii) o EntCoo ressaltou que uma boa divulgação científica é importante para despertar o interesse das pessoas. Comentou que as pessoas que moram fora das grandes metrópoles acabam tendo grande interesse em ter acesso a esse tipo de conteúdo, uma vez que é um acesso à cultura e ao conhecimento. A questão da escala real dos dinossauros também vem à tona, porque muita gente pensa que são animais gigantes, mas que na verdade eles podem ser de diversos tamanhos. Como organizador de exposições de dinossauros, ele já foi cobrado por usuários sobre inovações tecnológicas para enriquecer a exposição e ousar mais.

Os cartões de insight trouxeram achados interessantes das etapas anteriores (Figura 5), como a função de interagir com o dinossauro jogando comida para ele; a forma de interação ser o mais intuitivo possível para o usuário que experimentará aquela tecnologia pela primeira vez; o ambiente do museu semelhante aos que são encontrados no mundo real, contribuindo com um ambiente mais imersivo.

Com o intuito de apresentar os resultados de forma integrada (Quadro 4), foi realizada uma análise dos dados coletados nas ferramentas da etapa imersão – pesquisa exploratória (PesExp), pesquisa desk (Pes-Des) e entrevista (EntEst, EntPro e EntCoo) – e da etapa análise e síntese – cartões de insight, critérios norteadores e personas. Os resultados estão divididos nas três categorias - prática, estética e simbólica - para manter um padrão de dados e, consequentemente, proporcionar uma etapa de ideação mais completa.

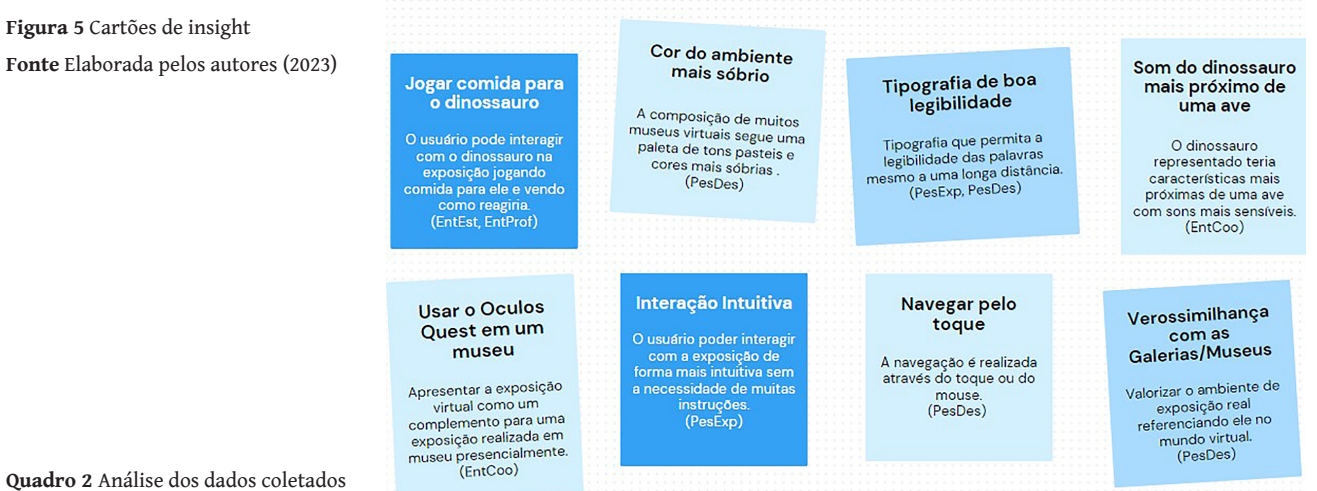

**Fonte** Elaborado pelos autores (2023)

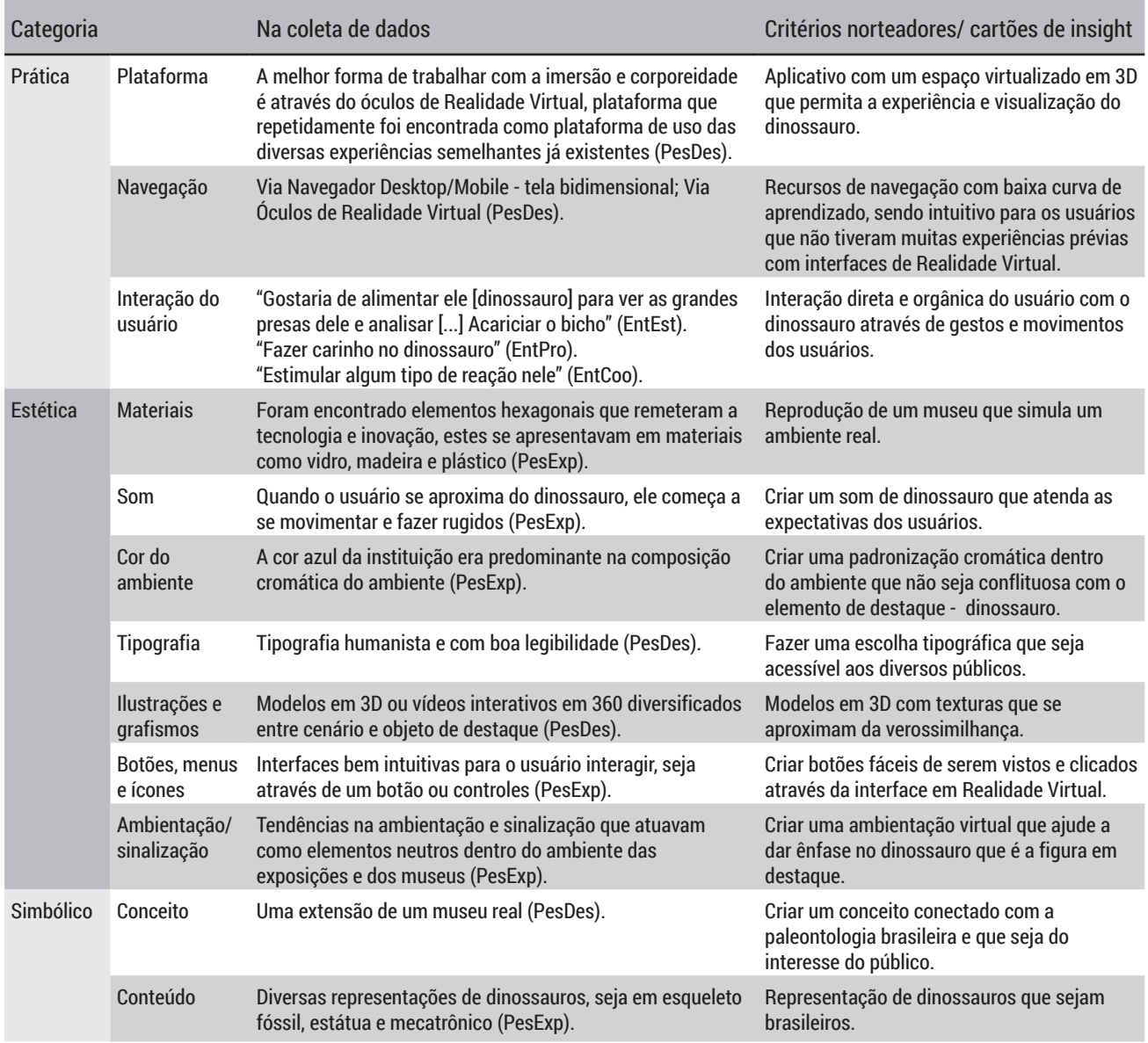

Após a apresentação dos resultados, foi executada a ferramenta de personas. Foram criadas três personas distintas como usuários principais do aplicativo: (i) estudante (Figura 6); (ii) professor (Figura 7); (iii) coordenador (Figura 8). Etapa ideação

**Gabriel** Paulo estudante | 14 anos professor | 26 anos Gabriel é um estudante do ensino médio, é filho único Paulo é um professor de biologia, tem 25 anos e<br>trabalha numa escola pública. Nasceu numa cidade<br>do interior de Goiás, sempre foi curioso sobre as de para separados e inicialmente de para e Jurassic<br>Park é um dos seus filmes favoritos. Ele é um<br>adolescente mais introvertido, passa muito tempo<br>conectado, seja jogando videogame e consumindo cusas e seu maior sonho de ciências. Por ter<br>crescido num lugar mais isolado, onde não tinham<br>tantos eventos e exposições científicas, ele é muito<br>engajado em levar os seus alunos para este tipo de contentiu de la visita e de visitar exposições em<br>podcasts. Tem vontade de visitar exposições em<br>museus, apesar de morar perto de um, mas não se<br>sente muito a vontade num ambiente cheio de<br>pessoas pelo seu lado introvertid telescópio no tempo livre, sair para cafés e dançar<br>música pop com seus amigos. Inovador Inovador Acompanha frequenta Acompanha frequenta as novidades museus as novidades museus Não frequenta **Vão acompanha** Não frequenta lão acompanha museus as novidades as novidades museus Conservador Conservador

**Figura 6** Persona Gabriel **Fonte** Elaborada pelos autores (2023)

**Figura 7** Persona Paulo **Fonte** Elaborada pelos autores (2023)

**Figura 8** Persona Teresa **Fonte** Elaborada pelos autores (2023)

# leresa coordenadora | 53 anos Teresa coordena o laboratório de paleontologia em relesa coloneira o laboratorio de patentinoplare in<br>preocupada com a questão da divulgação científica,<br>pois ela percebe que existe uma lacuna entre o que é<br>produzido pela academia e o que chega até a comunidade externa. Querida por todos os<br>professores e alunos, é uma pessoa calma e diplomática, sempre consegue através do diálogo e<br>da racionalidade, captar recursos para organizar<br>algum evento ou exposição. Gosta muito de visitar Inovador Acompanha frequenta as novidades museus Não frequenta **Vão acompanha** as novidades museus Conservador

Na etapa de levantamento de ideias foram utilizadas a ferramenta de brainstorming (Figura 9) e a matriz de posicionamento reunindo informações obtidas na etapa de imersão em um processo de geração e avaliação de ideias.

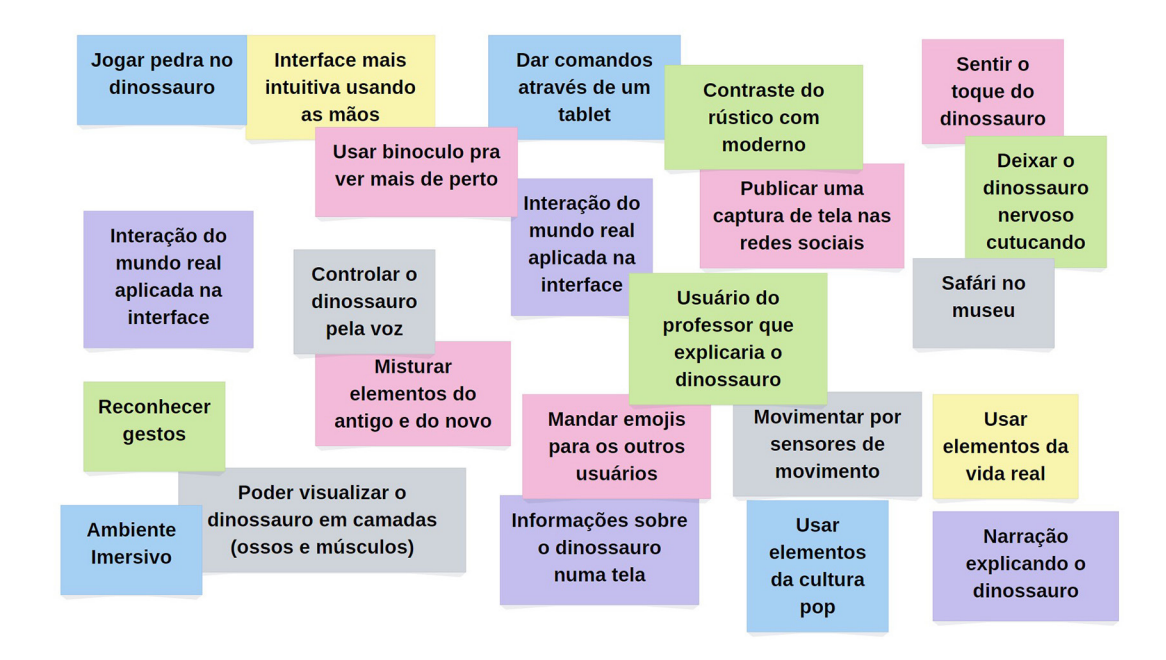

Primeiramente, na categoria prática, foram criadas algumas ideias, como: (i) navegação por meio de uma interface de smartwatch; (ii) interação através de ações como definição do avatar, jogar comida para o dinossauro, usar binóculos para ver mais de perto, visualizar o esqueleto do dinossauro, mudar o ambiente para floresta, enviar emojis, ativar e desativar o microfone; (iii) usabilidade, considerando a distorção da tela e a imprecisão do controlador para contornar isso, utilização dos botões de acesso rápido e de grande área de toque, juntamente com a possibilidade de personalizar a configuração de acordo com as necessidades do usuário.

Em segundo lugar, na categoria estética: (i) som estaria relacionado ao som ambiente da natureza, para aumentar a imersão de ver um dinossauro vivo. (ii) a cor foi imaginada com base na referência à Universidade Federal de Goiás (UFG), que tem o azul como cor principal; (ii) tipografia, seguindo os requisitos de legibilidade, foi pensada na classificação tipográfica humanista; (iii) ilustrações e grafismos utilizando o hexágono, uma vez que ele está presente em muitas formas na natureza, tem seu aspecto modular e compõe o símbolo da UFG; (iv) ambientação/sinalização foi planejada a utilização de elementos rústicos de um museu real em contraste com alguns elementos futuristas, uma vez que o espaço digitalizado possui menos barreiras físicas e tecnológicas, permitindo um maior grau de telepresença e imersão.

Por fim, na categoria simbólica, destacamos os elementos que surgiram durante a pesquisa exploratória, pesquisa desk e entrevista, como:

**DATJournal** v.8 n.4 2023

**Figura 9** Resultado do brainstorming **Fonte** Elaborada pelos autores (2023)

(i) conceito referente ao aplicativo ser uma extensão de um museu real, ou seja, com um ambiente muito próximo aos museus existentes; (ii) conteúdo do aplicativo foi idealizado através de uma representação do dinossauro em várias camadas, apresentando o seu esqueleto e sua forma viva.

Após a execução do brainstorming, foi realizada a matriz de posicionamento para definir quais as ideias que avançaram para próxima etapa. Foram analisadas as principais ideias de acordo com os critérios norteadores e as personas. Pode-se destacar as seguintes ideias: jogar Comida para o dinossauro, observar o dinossauro em tamanho real, narração sobre a exposição, som do dinossauro, usar o óculos Quest em um museu, tutorial de uso, criação de um avatar e verossimilhança com galerias e museus.

#### Etapa prototipação

A seguir será apresentado o processo de transformação de diversas ideias, geradas anteriormente, em um protótipo.

Em primeiro lugar, o nome do aplicativo foi desenvolvido. Foram criados cartões com sugestões de nomes (Figura 10), observados durante as etapas de pesquisa do projeto, e foi considerada a união dos conceitos chaves Dinossauro e Metaverso.

**Figura 10** Painel com cards de sugestões de nomes **Fonte** Elaborada pelos autores (2023)

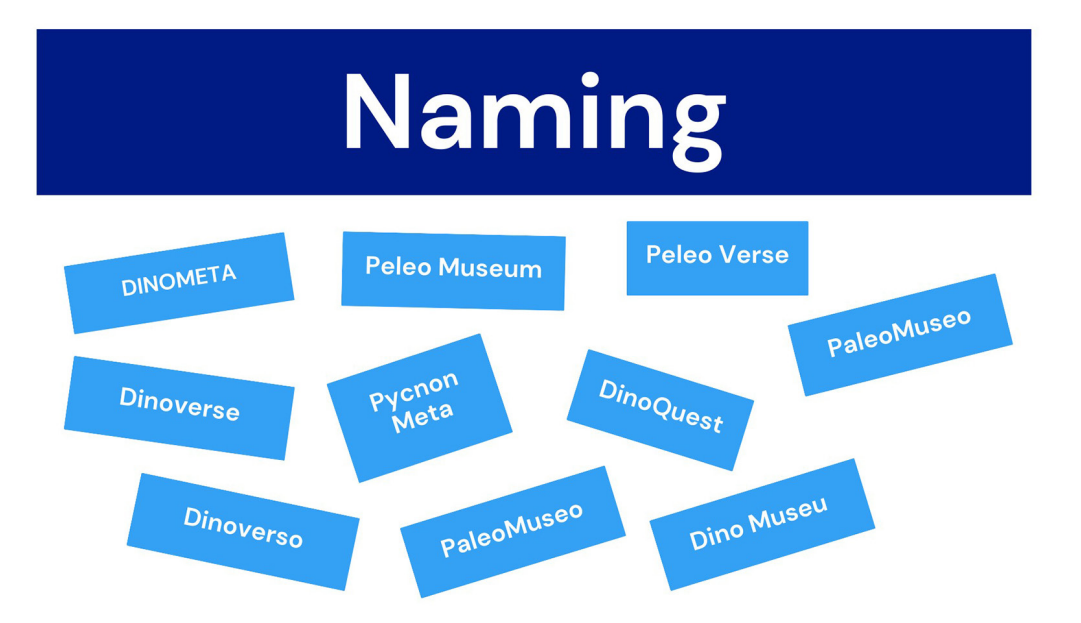

Em seguida, a plataforma definida foram os joysticks do óculos Meta Quest 2 (Figura 11), composto por um controle que fica na mão direita e outro para mão esquerda especificamente. Seu layout é composto por seis botões em cada lado, possui a combinação de duas tecnologias – giroscópio e acelerômetro –, consegue mapear com precisão a movimentação no espaço tridimensional e representar no ambiente virtual 4D com muita fidelidade.

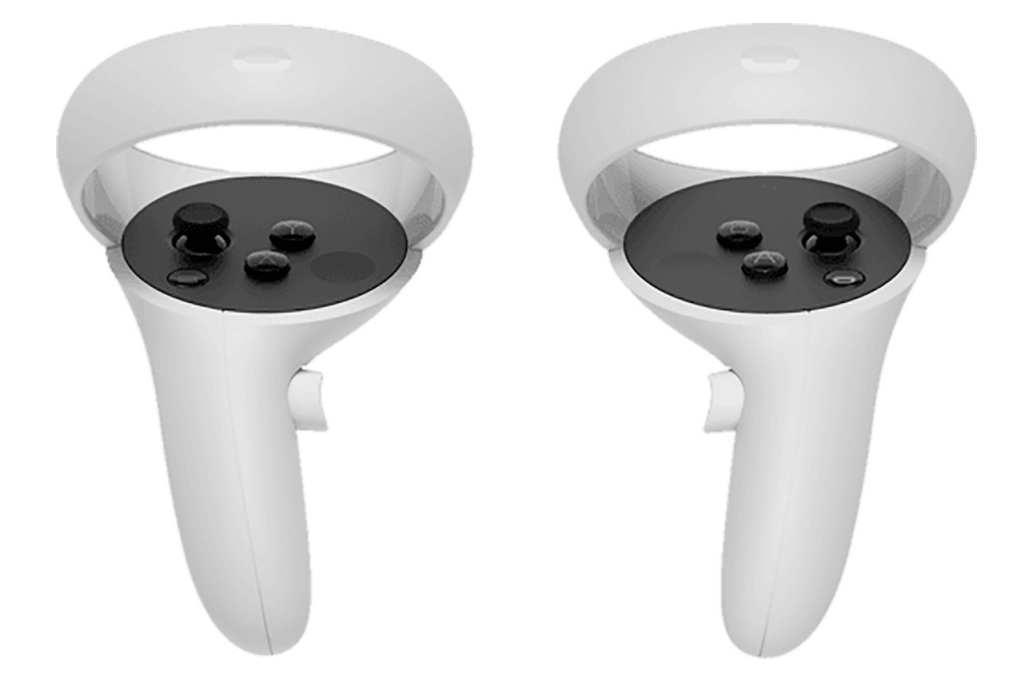

A Navegação (Figura 12) foi elaborada de forma que o usuário realize movimentos e ações como na vida real, contando com o apoio de um relógio de pulso digital, que serve como uma interface de interação. Para a modelagem do avatar foi realizada a criação de diversos modelos-base e diferentes tipos de roupas e cabelos. A mão foi modelada de forma a permitir animações sem distorções indesejadas, possuindo um polimento adicional por ser o elemento gráfico que representa os controladores do óculos Meta Quest 2.

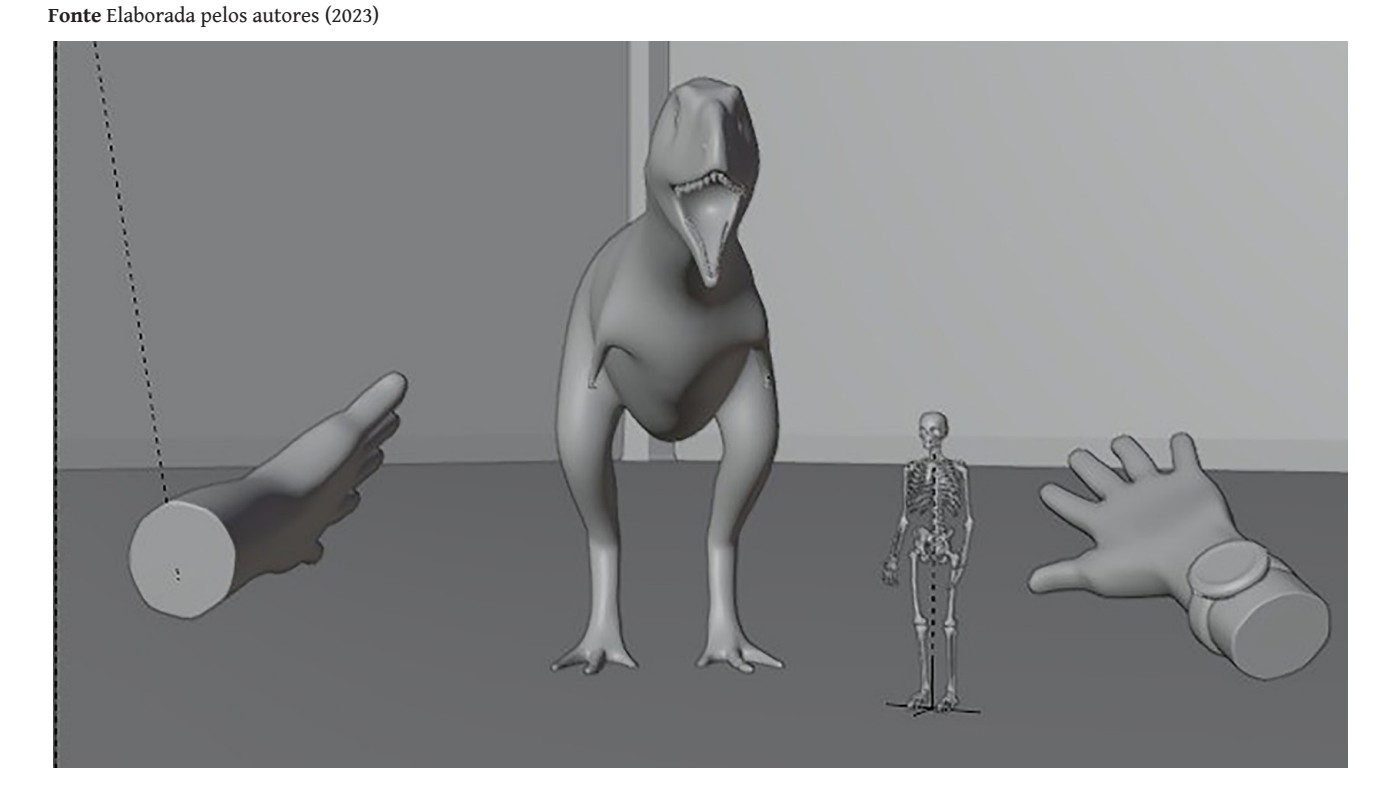

**DATJournal** v.8 n.4 2023

**Figura 11** Joysticks do óculos Meta Quest 2 **Fonte** VR Compare (2022)

**Figura 12** Elementos de navegação

O óculos funciona com um sistema baseado em Android, assim como o dos smartphones, e conta com um grande diferencial, o conceito VR. Ele possui um hardware interno capaz de processar dados e gerar imagens, dispensando o uso de um computador auxiliar e ficando livre de cabos. Isso permite que o usuário possa explorar livremente os ambientes e executar movimentos sem ficar com receio de esbarrar no cabo e desconectar do computador ou até mesmo sofrer um acidente tropeçando no mesmo.

Para dar início a construção do protótipo, foram elaborados esboços no papel dos cenários (Figura 13) e das funcionalidades. Com isso, tem-se uma clareza maior das ideias aplicadas, disposição de elementos e o conteúdo em si, antes de passar para o processo digital de modelagem 3D.

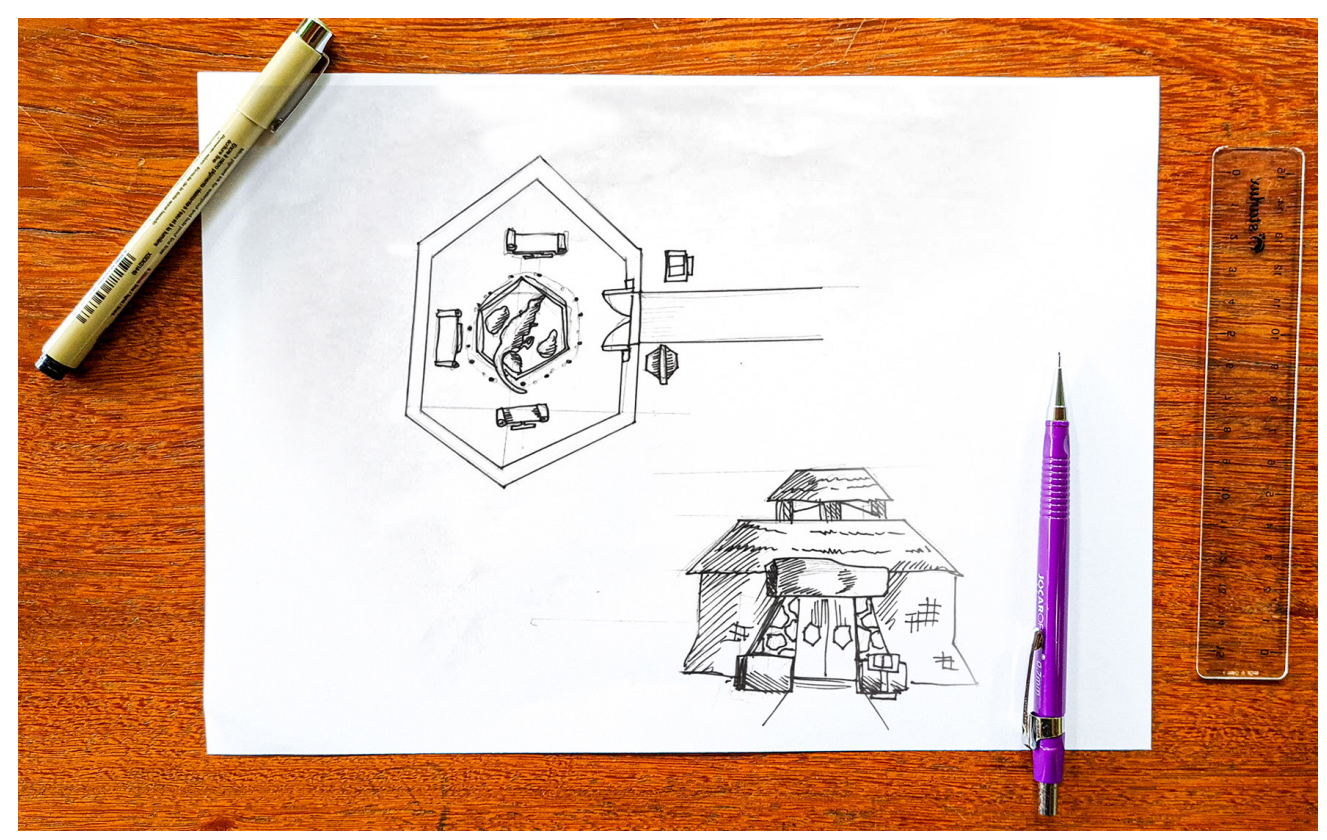

A etapa de modelagem iniciou-se com o Pycnonemosaurus, usando como modelo a versão realizada por Vidal (2017). Apesar de ter o modelo tridimensional em mãos, foi necessário modelar o dinossauro, pois o Blender usa um outro fluxo de modelagem para que o dinossauro seja funcional.

Foram realizadas diversas atividades, como (i) reconstrução em 3D do esqueleto do dinossauro adaptado; retopologia, onde foi modelado um novo projeto de dinossauro por cima do existente (Figura 14); (iii) finalização e otimização do dinossauro para o óculos MetaQuest, devido a necessidade de uma densidade baixa de polígonos; (iv) texturização de cada escama individualmente, pois ajuda muito no ganho de performance do modelo 3D – projeção da textura sobre a malha.

**Figura 13** Prototipação do ambiente externo do museu **Fonte** Elaborada pelos autores (2023)

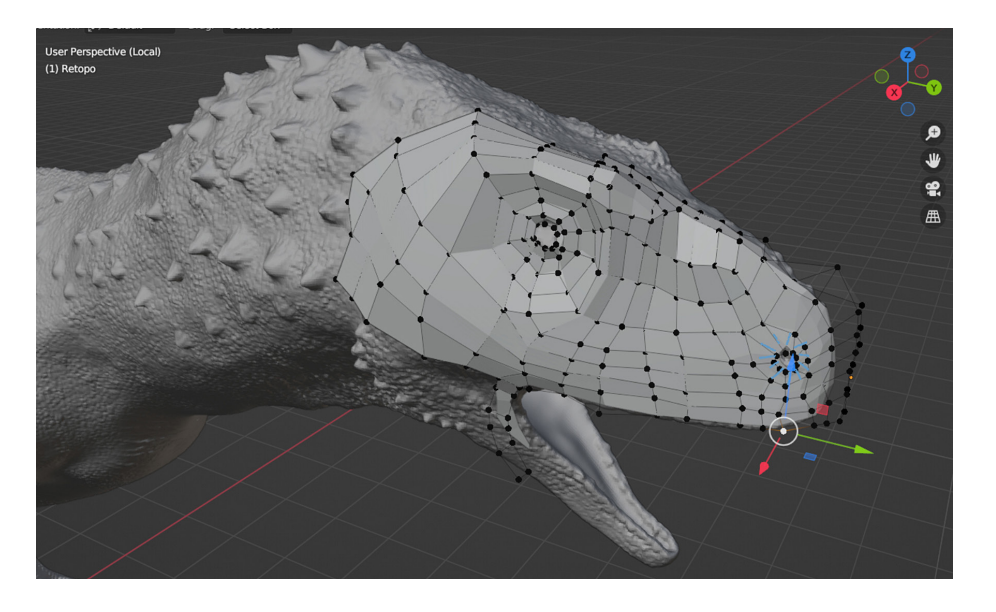

**Figura 14** Retopologia do modelo do dinossauro **Fonte** Elaborada pelos autores (2023)

> Para o museu, sua forma foi inspirada no símbolo de colmeia da UFG, prestando essa homenagem à instituição. Para este projeto foi utilizado somente um hexágono, porém foi criada a forma completa pensando em futuras expansões das exposições. O aplicativo é constituído de dois ambientes principais. Primeiro, um ambiente de lobby estará na parte externa do museu (Figura 15) e é por onde o usuário entra no aplicativo, define o nome, avatar e servidor. O segundo ambiente, é a sala de exposição onde acontecem as interações entre os usuários e o dinossauro.

**Figura 15** Blocagem verticalizada **Fonte** Elaborada pelos autores (2023)

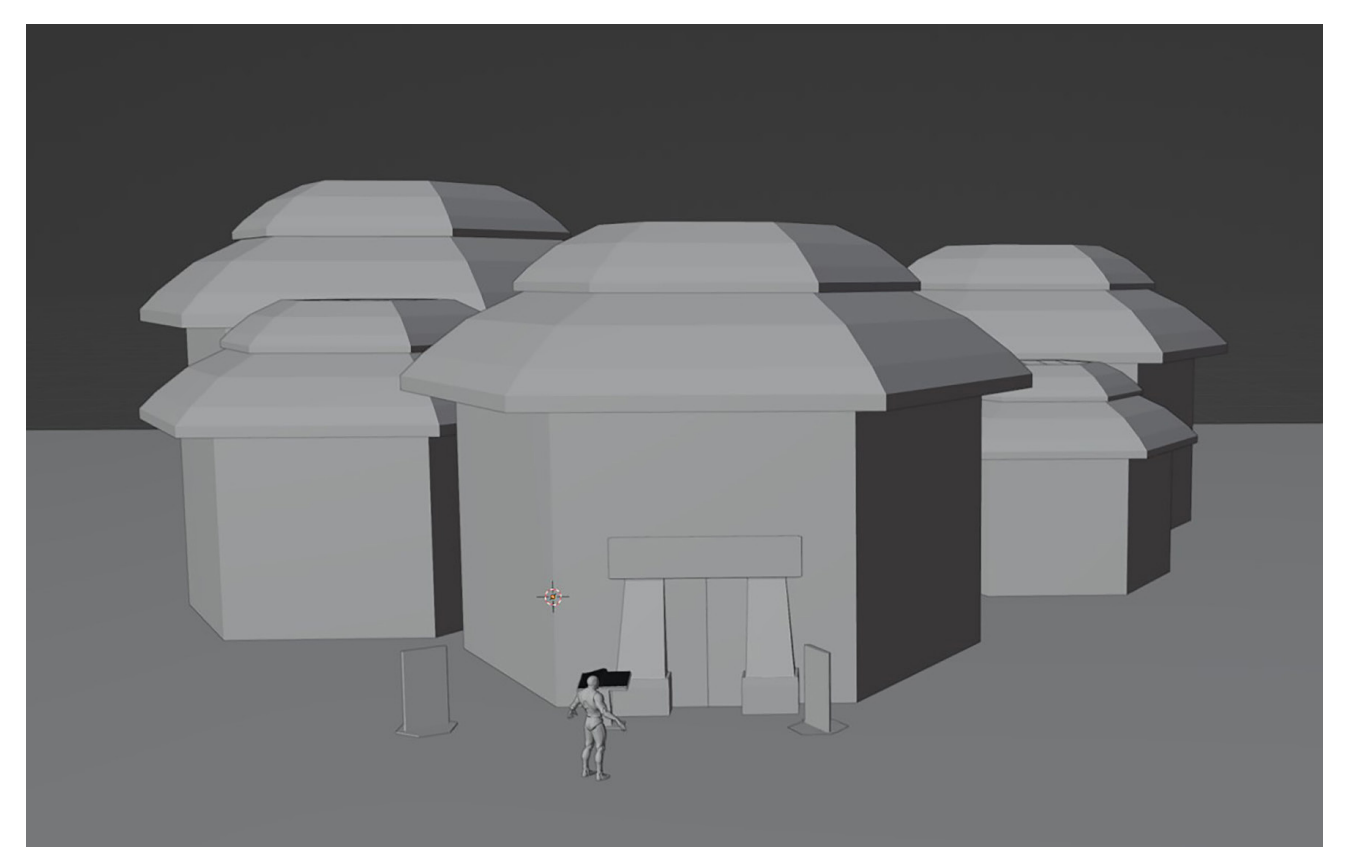

**DATJournal** v.8 n.4 2023

Em relação aos elementos estéticos, depois de vários testes, a fonte principal selecionada foi a Asul, uma tipografia humanista barroca que possui semi-serifas. Ela se baseia em um tipo de fonte encontrada em alguns livros e revistas argentinos de paleontologia do início do século XX. Dessa forma, ela foi escolhida por estar totalmente de acordo com os seus dois requisitos – humanista e remeter a um museu.

# **O aplicativo**

Após a escolha do nome do aplicativo – Dinometa –, a construção da marca foi elaborada, no intuito de comunicar o conceito do projeto inspirando-se em produtos midiáticos com temáticas similares.

A apresentação do aplicativo se dará na ordem de interação do usuário, sendo exibidas as principais telas. Primeiramente, o usuário tem acesso ao lobby (Figura 16), um ambiente individual isolado dos outros usuários, onde é estabelecida a sua experiência e familiaridade com a navegação do ambiente.

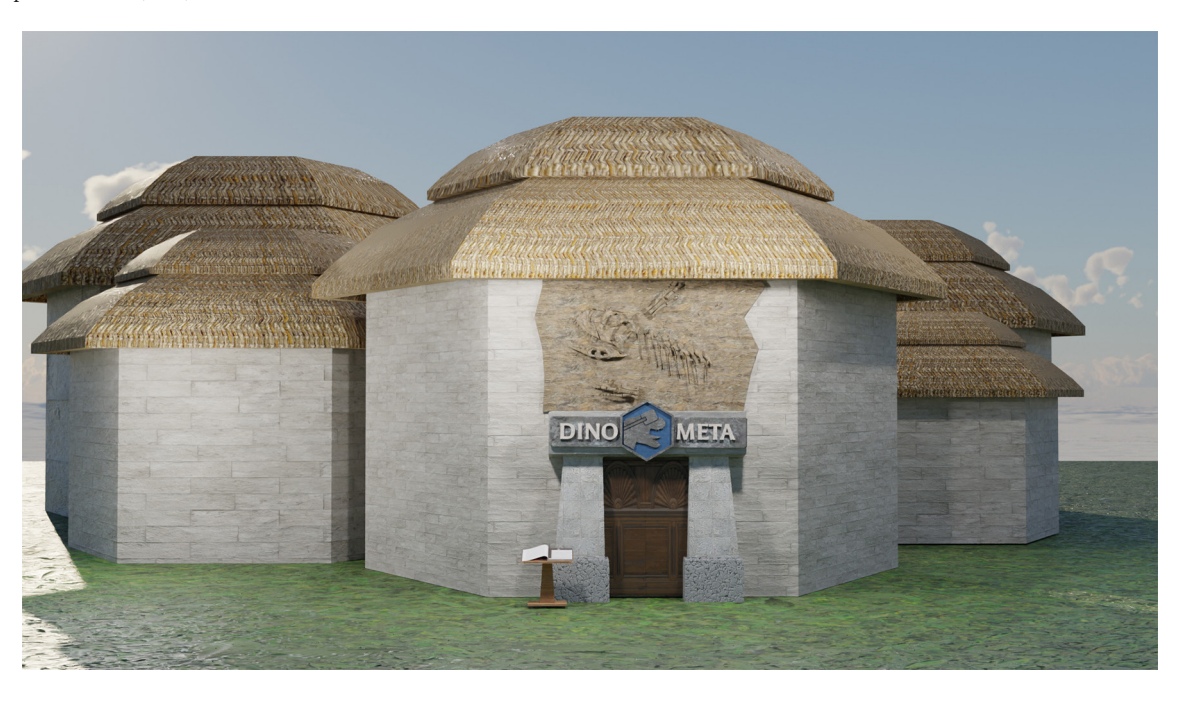

O modo que o usuário cria o avatar é através de um livro, baseado em livros de registro onde o visitante assina seu nome para registrar sua presença no museu. A sessão de criação de avatar constitui uma parte significativa do projeto, pois é onde o usuário consegue visualizar o seu personagem e personalizá-lo para que seja possível um aumento do grau de pessoalidade dentro da experiência.

Logo em seguida, a porta externa do museu se abre de modo que o usuário se sinta convidado a atravessá-la, contribuindo para o processo de exploração do ambiente virtual. Ao passar pela porta, o ambiente externo isolado é substituído pelo ambiente interno do museu (Figura 17), através

**Figura 16** Lobby externo do museu **Fonte** Elaborada pelos autores (2023)

de uma tela de carregamento invisível. O usuário aparece dentro da exposição, com seu nome, avatar e servidor definido, podendo interagir com o dinossauro e outros usuários que estiverem visitando o museu no mesmo servidor selecionado.

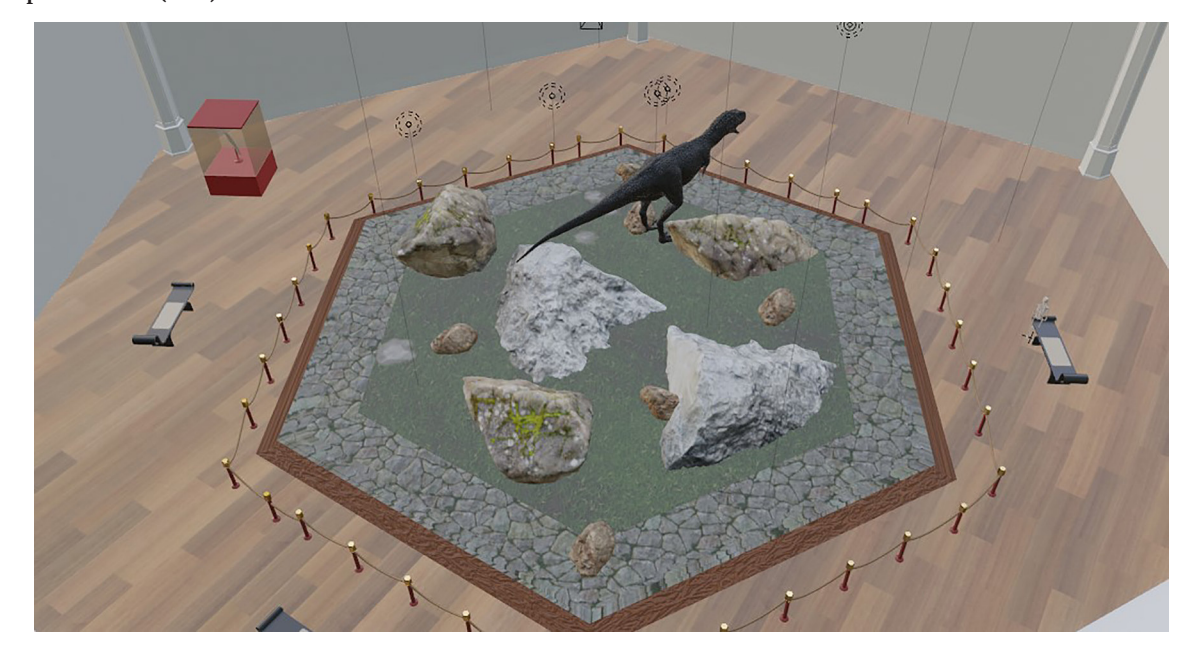

As ideias levantadas durante o processo de ideação se tornaram parte da experiência nessa etapa. As interações com o dinossauro são realizadas através do relógio de pulso do avatar, que vem com uma roda de ações (Figura 18) pela qual o usuário pode interagir com o mão virtual tocando os ícones – movimentos pelo joystick – sem a necessidade de apertar botões físicos, que demandaria instruções ou um conhecimento prévio do usuário.

**Figura 18** Roda de ações do aplicativo **Fonte** Elaborada pelos autores (2023)

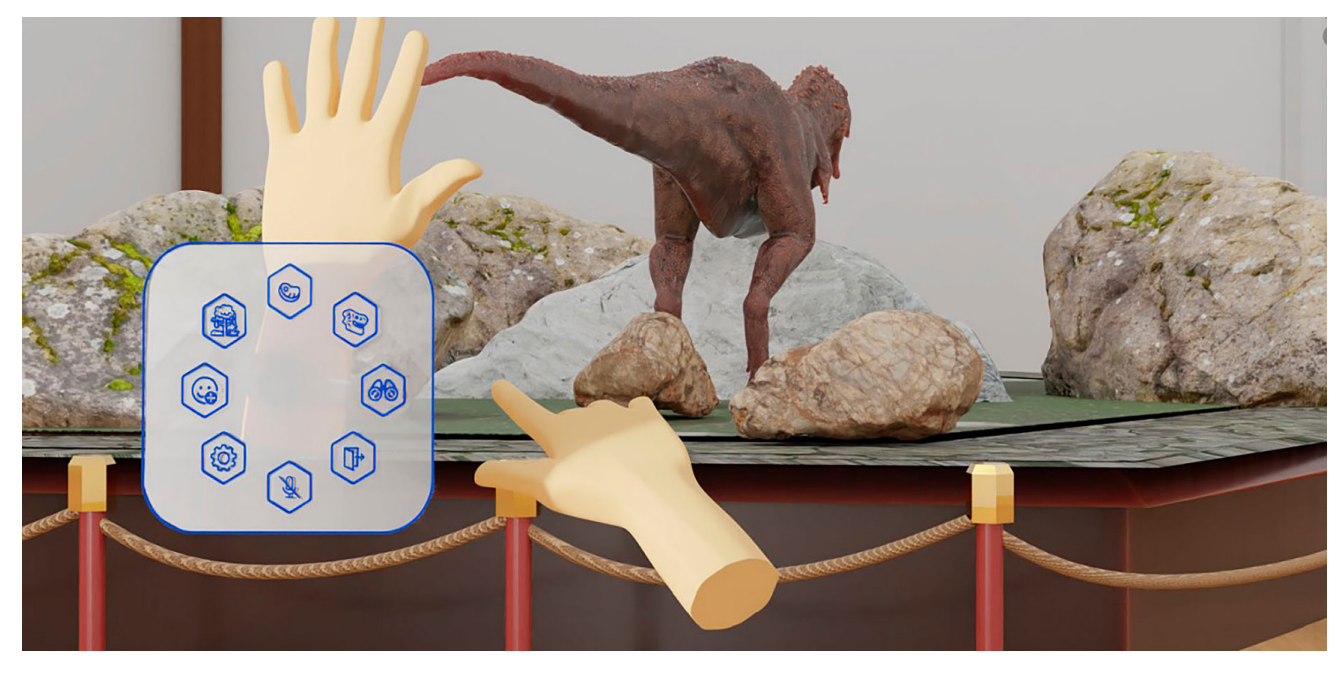

**DATJournal** v.8 n.4 2023

**Figura 17** Ambiente interno do museu Fonte **Elaborada pelos autores (2023)**

Diante disso, é importante salientar que essa experiência é composta por duas categorias de usuários: (i) o visitante, que pode ser representado por um aluno; (ii) o professor, que deve ser representado por um professor ou pessoa com repertório teórico para explicar sobre o dinossauro.

Como essa experiência é realizada no metaverso, o contexto social é muito importante, diante disso não haverá informações sobre o dinossauro dispostas no ambiente. Toda essa parte pedagógica ficará a cargo do professor, que fará uma explicação sobre o tema e irá interagir com os alunos tirando dúvidas. O usuário professor já será registrado no banco de dados do sistema manualmente, antes do servidor se iniciar, e o que o diferencia do usuário visitante é o nível de permissão. O professor é capaz de silenciar o microfone de todos os outros usuários quando for necessário, e tudo que ele disser vai ter prioridade no algoritmo de legenda por reconhecimento de voz.

As principais ações do aplicativo são (i) função comida (Figura 19), onde o usuário arremessa um pedaço de carne para o dinossauro; (ii) função binóculo, que oferece uma visão mais aproximada do ambiente; (iii) função esqueleto, substitui o dinossauro vivo pelo seu esqueleto estático; (iv) função floresta (Figura 20), onde o ambiente começa a se transformar, surgindo uma floresta com o som ambiente característico; (v) função configurações, permite que o usuário realize alguns ajustes no aplicativo, para melhorar a sua experiência; (vi) função microfone, permite ao usuário ativar ou desativar o microfone, possibilitando a comunicação por voz com os outros usuários; (vii) função emoji (Figura 21), que permite ao usuário se comunicar de forma não verbal com os outros usuários. **Figura 19** Função comida

**Fonte** Elaborada pelos autores (2023)

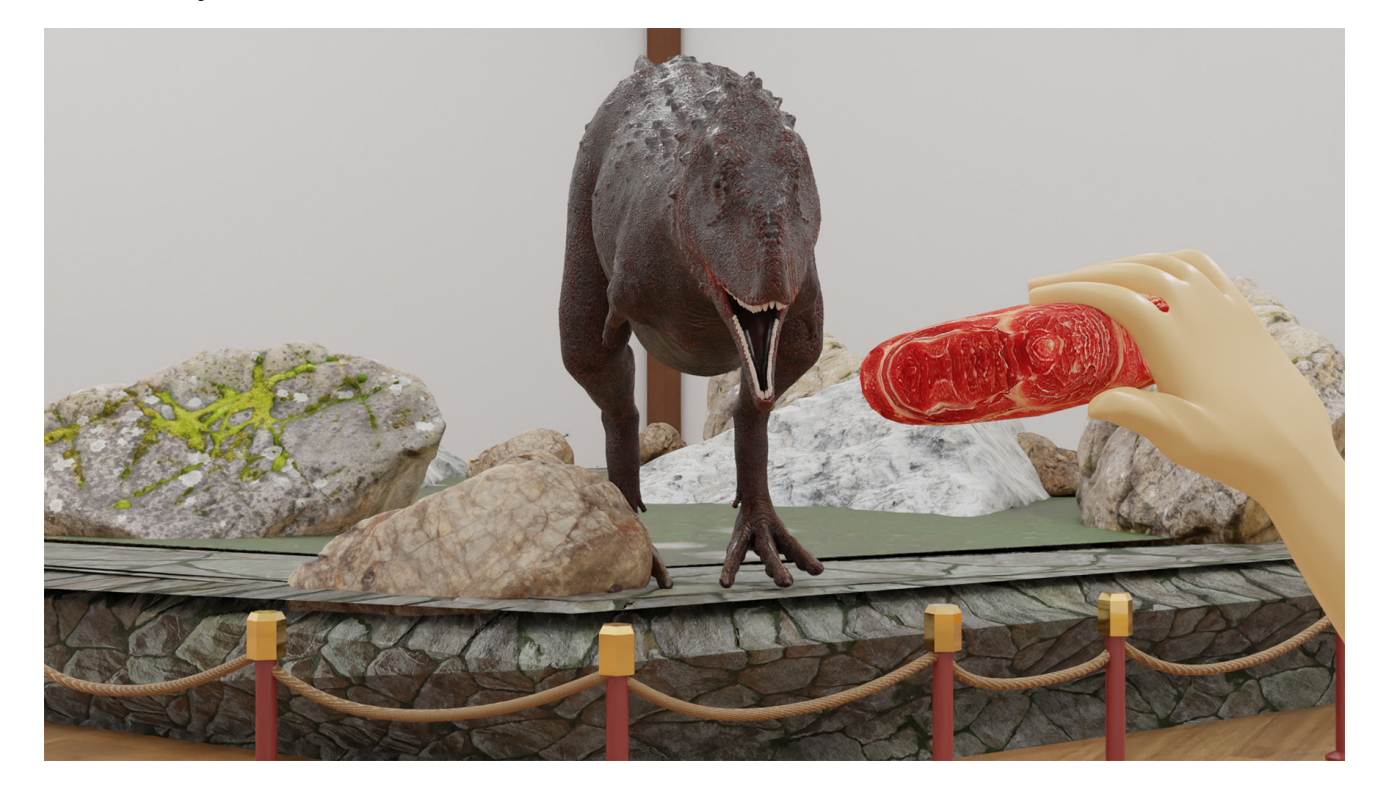

**DATJournal** v.8 n.4 2023

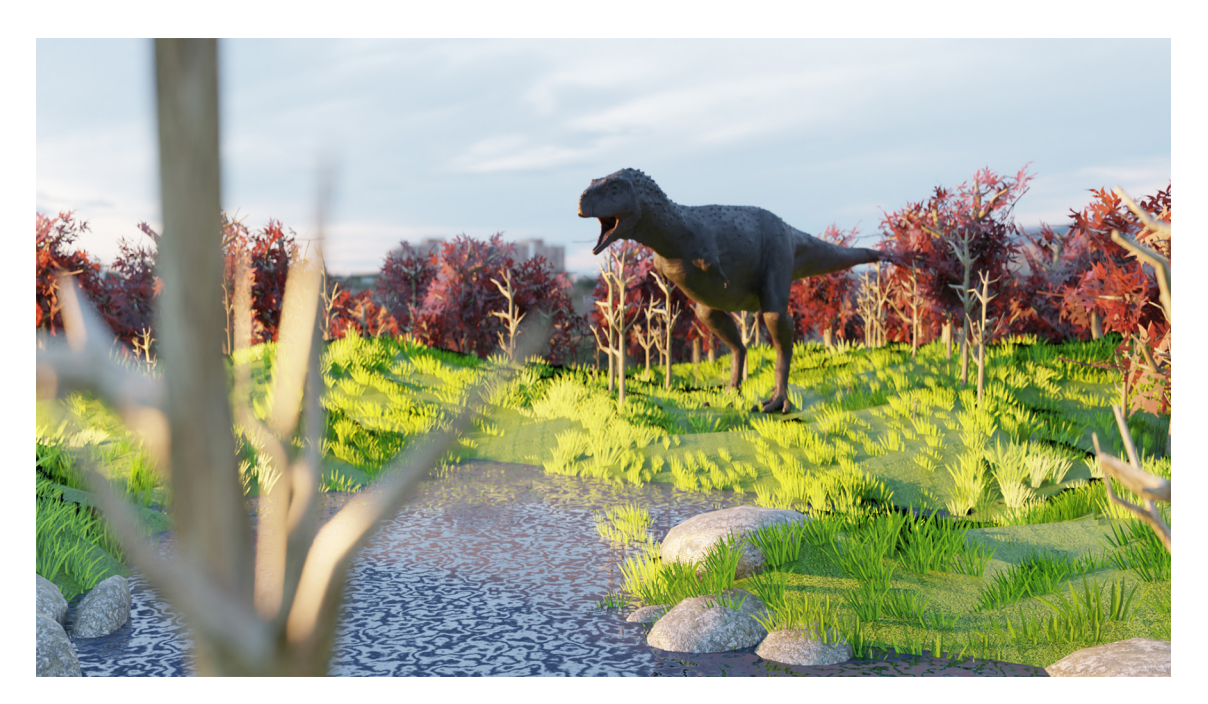

**Figura 20** Função floresta **Fonte** Elaborada pelos autores (2023)

**Figura 21** Função emoji **Fonte** Elaborada pelos autores (2023)

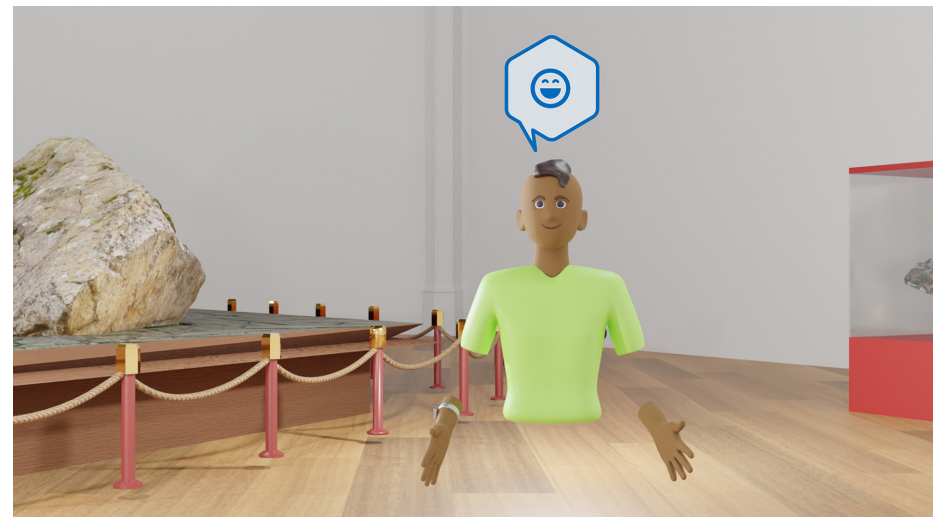

# **Considerações Finais**

É possível concluir que a ideia de um museu interativo em realidade virtual imersiva no metaverso torna-se interessante, pois existe uma curiosidade natural pelo tema. Ele pode vir desde a infância, podendo se expandir ao decorrer da vida e, também, para outras áreas do conhecimento científico.

Através de todo o percurso metodológico do Design Thinking, foi possível realizar essa experiência de modo imersivo, trazendo os usuários como parte do processo criativo, com suas visões e experiências. Foi percebido que alunos do ensino básico gostam de conhecer novas tecnologias, principalmente as que envolvem interação. Esse fator pode atrair a atenção até mesmo dos alunos que não teriam interesse pelo tema.

O aplicativo tem um grande potencial como complemento de um museu ou exposição, é um atrativo para o ambiente físico, despertando o interesse e curiosidade dos visitantes do metaverso em visualizarem e interagirem com um dinossauro em escala real.

Também pode ser utilizado em museus itinerantes, visto que poderia chegar a escolas e lugares que não tem acesso a museus. Como o dispositivo MetaQuest oferece a versatilidade de não precisar de fios, apenas acesso à internet, um espaço pode ser reservado para que os alunos interajam com a exposição, enquanto o professor pode estar em um outro ambiente fora da escola – por exemplo, no laboratório, realizando uma apresentação do dinossauro para os alunos.

As limitações da pesquisa foram exclusivamente tecnológicas, já que para trazer o aplicativo funcional para o MetaQuest fora do ambiente de desenvolvimento, o aplicativo teria que ser desenvolvido por uma equipe numerosa e submetido na loja virtual da Meta.

Este trabalho tem o potencial de abranger mais espécies de dinossauros, através do seu aspecto de salas modulares. A paleontologia brasileira é muito rica em espécies, que são de suma relevância para o progresso da ciência no Brasil e com certeza merecem ganhar vida nesse mundo virtual do metaverso.

# **Referências**

AGOGINO, Alice M. et al. **Design Practitioners ' Perspectives on Methods for Ideation and Prototyping Design Practitioners ' Perspectives on Methods for Ideation and Prototyping.** Mudd design workshop IX, [s. l.], n. MAY, p. 1–20, 2015.

CANDEIRO, C. R. et al. **Tetrápodes do Cretáceo do sul de Goiás, Triângulo Mineiro e Mato Grosso Atividades e Reuniões 2015-2019.** Rio de Janeiro: Letra Capital Editora, 2020.

CASTRONOVA, E. **Exodus to the Virtual World: How online fun is changing reality.** New York: Palgrave Macmillan, 2007.

IDEO.ORG. **The Field Guide to Human-Centered Design.** 1. ed. [s.l.] : IDEO.org, 2015.

INCT-CPCT. **O que os jovens brasileiros pensam da ciência e da tecnologia: pesquisa realizada pelo Instituto Nacional de Ciência e Tecnologia em comunicação Pública da Ciência e Tecnologia (INCT-CPCT).** Rio de janeiro: Fiocruz/COC; INCT-CPCT, 2021.

KELLNER, A. W. A.; CAMPOS, D. A. **On a theropod dinosaur (Abelisauria) from the continental Cretaceous of Brazil.** Arquivos do Museu Nacional Rio de Janeiro. 60 (3): 163–170, 2002.

KIMBELL, Lucy; BAILEY, Jocelyn. **Prototyping and the new spirit of policy-making. CoDesign,** [s. l.], v. 13, n. 3, p. 214–226, 2017.

LOBACH, B. **Design Industrial.** São Paulo: Editora Edgar, 2001.

LUPTON, Ellen. **Graphic Design Thinking: Beyond Brainstorming.** New York: Princeton Architectural Press, 2011.

META. Avatares 3D com mais opções e em mais plataformas, 2022. Disponível em: https:// about.fb.com/br/news/2022/01/avatares-3d-com-mais-opcoes-e-em-mais-plataformas. Acesso em: 20/10/2022.

MJV. **Human Centered Design: como aplicar os conceitos no seu negócio.** Rio de janeiro: MJV Technology & Innovation, 2018.

PRIBERAM. **Dicionário online em português. 2023.** Disponível em: https://dicionario.priberam.org/metaverso. Acesso em: 18/02/2023.

STEPHENSON, N. Snow Crash. Reino Unido: Penguin, 1994.

UK DESIGN COUNCIL. **Design methods for developing services, 2015.** 

VAZ, Jorge Belimar Silva. **Utilização de Design Thinking e gestão de ideias para inovação: estudo de caso em uma organização pública.** 2016. Universidade Federal de Lavras, [s. l.], 2016.

VIANNA, Y. et al. **Design Thinking: Inovação em negócios.** Rio de Janeiro: MJV Press, 2012. VIDAL, L. Staurikosaurus pricei, 2014. Disponível em: https://www.instagram.com/paleovidal/ Acesso em: 15/08/2022.

VIDAL, L. **Abelisaurídeo (3D+fotomontagem), 2017.** Disponível em: https://web.facebook.com/LucianoVidalPaleoarte/photos/pb.100066635215840.- -2207520000./1452249468188323/?type=3. Acesso em: 15/08/2022.

**VR Compare. Quest 2 Controllers, 2022.** Disponível em: https://vr-compare.com/accessory/quest2controllers Acesso em: 10/08/2022.